# **Programmation Fonctionnelle Cours 7 Graphisme**

**Delia Kesner**

### **Bibliothèque graphics**

- ▶ Elle est assez "datée", mais d'usage simple et encore largement disponible
- $\blacktriangleright$  Sa documentation : <https://ocaml.github.io/graphics/graphics/Graphics/index.html>

#### **Utilisation**

- ▶ Par défaut, l'interprète OCaml n'a pas de primitives graphiques. Plusieurs solutions:
	- ▶ Charger la bibliothèque dans l'interpréteur :
		- #load "graphics/graphics.cma";;
	- ▶ Inclure la bibliothèque au moment du lancement de l'interpréteur : ocaml graphics/graphics.cma au lieu de ocaml
	- ▶ Créer une nouvelle instance de l'interpréteur à l'aide de la commande ocamlmktop (voir le manuel)
- ▶ Pour compiler un programme qui utilise le graphisme, le plus simple est d'utiliser l'outil 'dune' et d'indiquer une dépendance envers la bibliothèque graphics.

## **La fenêtre graphique**

#### ▶ Open Graphics;;

Toutes les fonctions (types, exceptions) de cette bibliothèque deviennent disponible (on n'a plus besoin de la notation pointée Graphics.quelquechose)

- ▶ On peut avoir une seule fenêtre graphique, créée par open\_graph "  $|xh|$ " où l et h sont le nombre de pixels pour la largeur (l) et hauteur (h). Par exemple: open\_graph " 800x600" Attention l'espace au début de l'argument est obligatoire en Unix mais à enlever sous Windows.
- ▶ close graph: unit -> unit ferme la fenêtre graphique.
- $\triangleright$  clear graph: unit  $\rightarrow$  unit efface le contenu de la fenêtre graphique.

#### **Utilisation de graphics**

(\*la localisation de graphics dans votre machine\*) #directory "/usr/lib/ocaml/graphics";;

```
#load "graphics.cma";;
```
open Graphics;;

```
open_graph " 600x400";;
```
close graph  $()$ ;;

#### **Coordonnés sur le canvas graphique**

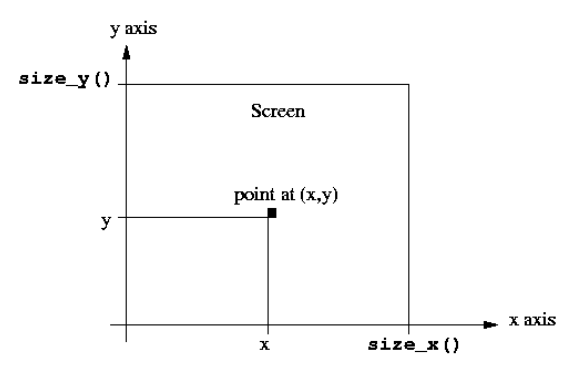

L'origine (0,0) est en bas à gauche

#### **Dessiner**

- $\blacktriangleright$  II y a un curseur, qui se trouve au début à l'origine  $(0,0)$ , en bas à gauche.
- $\triangleright$  (plot x y) dessine un point à la position  $(x, y)$  et positionne le curseur graphique en ce point ;
- $\triangleright$  (moveto x y) positionne le curseur graphique en  $(x, y)$ ;
- (lineto  $x$  y) dessine un trait du curseur graphique de la position actuelle du curseur à (x*,* y), et positionne le curseur graphique en (x*,* y) ;
- ▶ Il existe également des versions relatives de ces fonctions : rmoveto et rlineto.
- $\triangleright$  (set line width n) sélectionne *n* pixels comme épaisseur des lignes.

#### **Dessiner**

```
#directory "/usr/lib/ocaml/graphics";;
#load "graphics.cma";;
open Graphics;;
```

```
open_graph " 800x600";;
```

```
moveto 200 200;;
lineto 400 200; lineto 400 300;
lineto 200 300; lineto 200 200;;
```

```
set line width 5;;
moveto 150 150;;
lineto 450 150; lineto 450 350;
lineto 150 350; lineto 150 150;;
```
#### **Résultat**

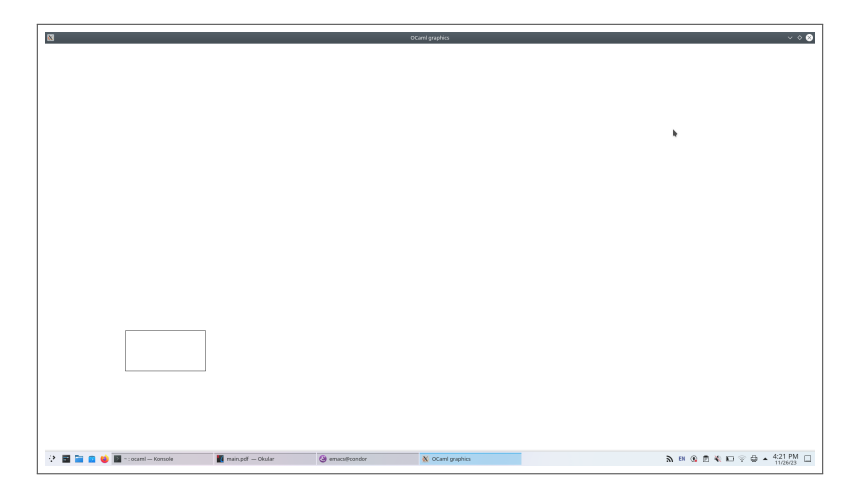

#### **Textes**

- $\triangleright$  (draw char c) affiche le caractère c à la position actuelle du curseur graphique
- $\triangleright$  (draw string s) affiche la chaîne s à la position actuelle du curseur graphique
- (set font size n) sélectionne n comme taille de police de caractère, mais ... ne marche pas !
- ▶ (text width s) renvoie la paire (largeur, hauteur) de la chaîne s quand elle est affichée dans la fonte courante.

#### **Dessiner**

11

```
#directory "/usr/lib/ocaml/graphics";;
#load "graphics.cma";;
open Graphics;;
open_graph " 800x600";;
let pi = 3.1415927;
let dessine (xo,yo) radius l =let rec des alpha i = function
    |\Box \rightarrow \langle \rangle| h::r ->
      moveto
(xo - (int of float (cos(alpha * . i) * .radius)))(yo + (int of float (sin(alpha * . i) * . radius)));
      draw_char h;
      des alpha (i + 1) r
  in des (pi /. (float_of_int ((List.length l)-1))) 0. l;;
dessine (300,200) 50. ['b'; 'o'; 'n'; 'j'; 'o'; 'u'; 'r'];;
```
#### **Résultat**

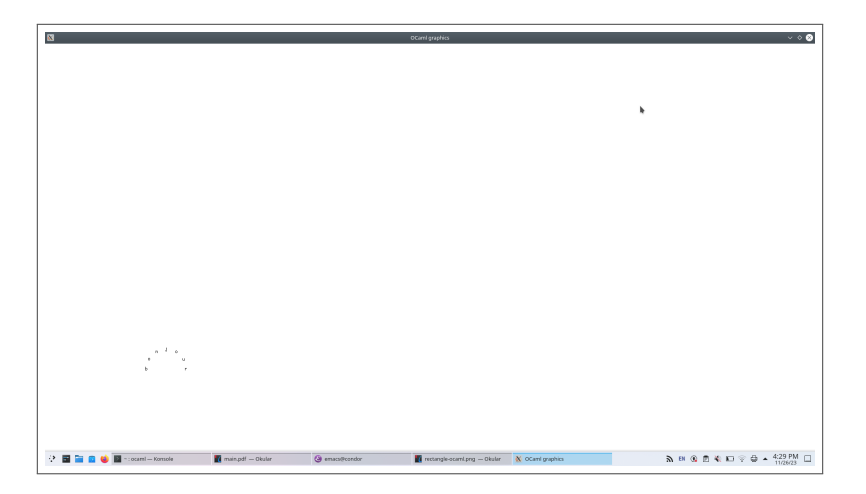

#### **Couleurs**

- ▶ Il y a un type color représentant les couleurs.
- $\blacktriangleright$  Les constantes prédéfinies du type color sont black, white, red, green, blue, yellow, cyan, magenta.
- $\triangleright$  (rgb r v b) renvoie la couleur (du type color) avec les composantes rouges r, verte v et bleue b. Les valeurs légales pour les arguments sont de 0 à 255.
- ▶ (set\_color c) sélectionne c comme la couleur courante ;
- $\triangleright$  (fill rect x y l h) remplit le rectangle de largeur *l*, de hauteur *h* et de point inférieur gauche (x*,* y) par la couleur courante.

#### **Couleurs**

```
#directory "/usr/lib/ocaml/graphics";;
#load "graphics.cma";;
open Graphics;;
```

```
open graph " 600x400";;
```
let shocking\_pink =  $rgb 255 105 180$ ;

set\_color shocking\_pink;;

fill rect 100 100 200 200;;

```
close graph ();;
```
#### **Résultat**

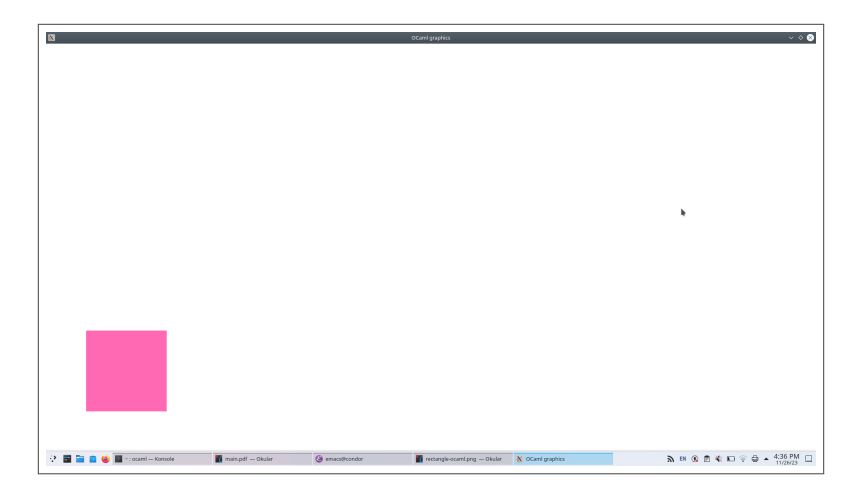

# **Événements**

- $\triangleright$  Un événement se produit quand l'utilisateur clique sur un bouton de la souris, déplace la souris ou presse une touche du clavier.
- ▶ Le type event contient les formes différentes des événements :

```
type event =
 Button down | Button up | Key pressed | Mouse motion ;;
```
- ▶ La fonction wait next event prend comme argument une liste l d'événements et attend le prochain événement appartenant à la liste  $\ell$  (les autres événements seront ignorés).
- ▶ Quand le premier événement se produit une description détaillée est renvoyée, du type status.

#### **Le type status**

```
type status =
{
mouse_x : int; (* coordonnée x de la souris *)
mouse y : int; (* coordonnée y de la souris *)
button : bool; (* un bouton de la souris est enfoncé ? *)
keypressed : bool; (* une touche du clavier a été pressée ? *)
key : char; (* touche pressée du clavier le cas échéant*)
}
```
Remarque : il n'y a aucune distinction entre les boutons différents de la souris.

# **Événements I**

```
open Graphics;;
# # open Graphics;;
      \lambdaError: Unbound module Graphics
open_graph "␣500x500";;
open graph "<sub>11</sub>500x500";;
\sim\sim\sim\sim\sim\sim\sim\simError: Unbound value open_graph
exception Quit;;
# exception Quit
```
# **Événements II**

```
let rec loop t =
  let eve = wait next event [Mouse motion;Key pressed]
  in
  if eve.keypressed
  then
    match eve.key with
      | 'b' -> set_color black; loop t
      |\gamma r\rangle -> set color red; loop t
      | 'g' -> set_color green; loop t
      | 'q' -> raise Quit
      \vert '0'..'9' as x \rightarrow loop (int of string (String.make 1 x))
      | \rightarrow loop t
  else begin
    fill circle (eve.mouse x-t/2) (eve.mouse y-t/2) t;
```
loop t

# **Événements III**

```
end
in
try loop 5
with Quit \rightarrow close\_graph ();;
  let eve = wait_next_event [Mouse_motion;Key_pressed]
            \lambda
```
Error: Unbound **val**ue wait\_next\_event